# Realizar verificação de integridade e configuração do Nexus

# **Contents**

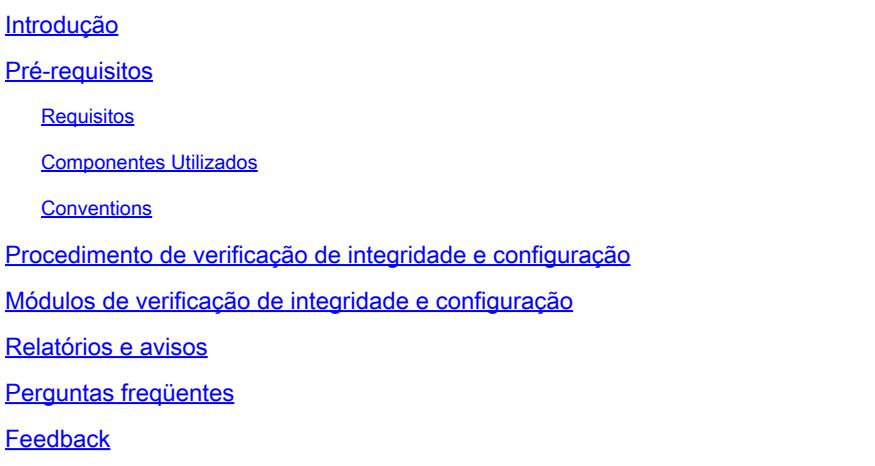

# Introdução

Este documento descreve o procedimento e os requisitos para executar verificações automáticas de integridade e configuração para plataformas Nexus 3000/9000 e 7000.

### Pré-requisitos

#### Requisitos

A verificação automatizada de integridade e configuração é compatível apenas com as plataformas Nexus que executam o software NX-OS independente, e não com os switches que executam o software ACI.

Estas plataformas de hardware são suportadas:

- Switches Nexus 3000/9000 Series que executam a imagem do software NX-OS unificado: 7.0(3)Ix ou mais recente
- Switches Nexus 7000/7700 Series com software NX-OS versão 7.x ou mais recente

#### Componentes Utilizados

Este documento não se restringe a versões de software e hardware específicas.

As informações neste documento foram criadas a partir de dispositivos em um ambiente de laboratório específico. Todos os dispositivos utilizados neste documento foram iniciados com uma configuração (padrão) inicial. Se a rede estiver ativa, certifique-se de que você entenda o impacto potencial de qualquer comando.

#### **Conventions**

Consulte as [Convenções de Dicas Técnicas da Cisco para obter mais informações sobre](https://www.cisco.com/c/pt_br/support/docs/dial-access/asynchronous-connections/17016-techtip-conventions.html) [convenções de documentos.](https://www.cisco.com/c/pt_br/support/docs/dial-access/asynchronous-connections/17016-techtip-conventions.html)

### Procedimento de verificação de integridade e configuração

Colete show tech-support detailsOUshow tech-support registros do switch Nexus para o qual você deseja executar a verificação de integridade e configuração. Oshow tech-support detailsé altamente recomendável, pois oferece maior valor com mais verificações feitas. Certifique-se de que os logs sejam capturados no formato .txt ou .gz/.tar. Atualmente, o arquivoshow tech-supportOUshow tech-support detailscapturado nos formatos de texto ASCII e UTF-8 é suportado.

Abra uma solicitação de serviço TAC regular no Cisco [Support Case Manager](https://mycase.cloudapps.cisco.com/) com o seguinte conjunto de palavras-chave (Tecnologia / Subtecnologia / Código do problema):

Tecnologia: Data center e rede de armazenamento

Subtecnologia: (escolha uma plataforma apropriada) Nexus 3000 (somente série N3000) - Verificação de integridade e configuração (AUTOMATIZADA) Nexus 3000 (série N3100-N3600) - Verificação de integridade e configuração (AUTOMATIZADA) Switch Nexus 7000 Series - Verificação de integridade e configuração (AUTOMATIZADA) Nexus 9200 - Verificação de integridade e configuração (AUTOMATIZADO) Nexus 9300 (não EX/FX/R Series) - Verificação de integridade e configuração (AUTOMATIZADA) Nexus 9300 (EX/FX/R Series) - Verificação de integridade e configuração (AUTOMATIZADA)

Switches Nexus 9400 Series - Verificação de integridade e configuração (AUTOMATIZADA) Nexus 9500 (não EX/FX/R Series) - Verificação de integridade e configuração (AUTOMATIZADA) Nexus 9500 (EX/FX/R Series) - Verificação de integridade e configuração (AUTOMATIZADA)

Switches Nexus 9800 Series - Verificação de integridade e configuração (AUTOMATIZADA)

Código do problema: verificação de integridade e configuração

Depois que o SR é aberto, um Cisco [Guided Workflow](https://community.cisco.com/t5/online-tools-and-resources-blogs/introduction-to-guided-workflow/ba-p/4563039) o orienta nas etapas para carregar os logs show tech-support details**OU**show tech-support.

Após o upload da saída necessária, a Cisco analisa os logs e fornece um relatório de verificação de integridade (em formato PDF), que é anexado a um e-mail enviado ao usuário. O relatório contém uma lista de problemas detectados, etapas relevantes para solucionar os problemas e plano de ações recomendado.

Se houver dúvidas em relação às falhas de verificação de integridade reportadas, os usuários são aconselhados a abrir uma solicitação de serviço separada com palavras-chave apropriadas para

obter assistência especializada adicional. É altamente recomendável consultar o número da Solicitação de Serviço (SR) aberto para a Verificação Automatizada de Integridade e Configuração junto com o relatório gerado para agilizar a investigação.

# Módulos de verificação de integridade e configuração

Automated Nexus Health and Configuration Check Version 1, versão de agosto de 2022, executa as verificações listadas na Tabela 1.

Tabela 1: Módulos de verificação de integridade e CLIs associadas usados pelos módulos

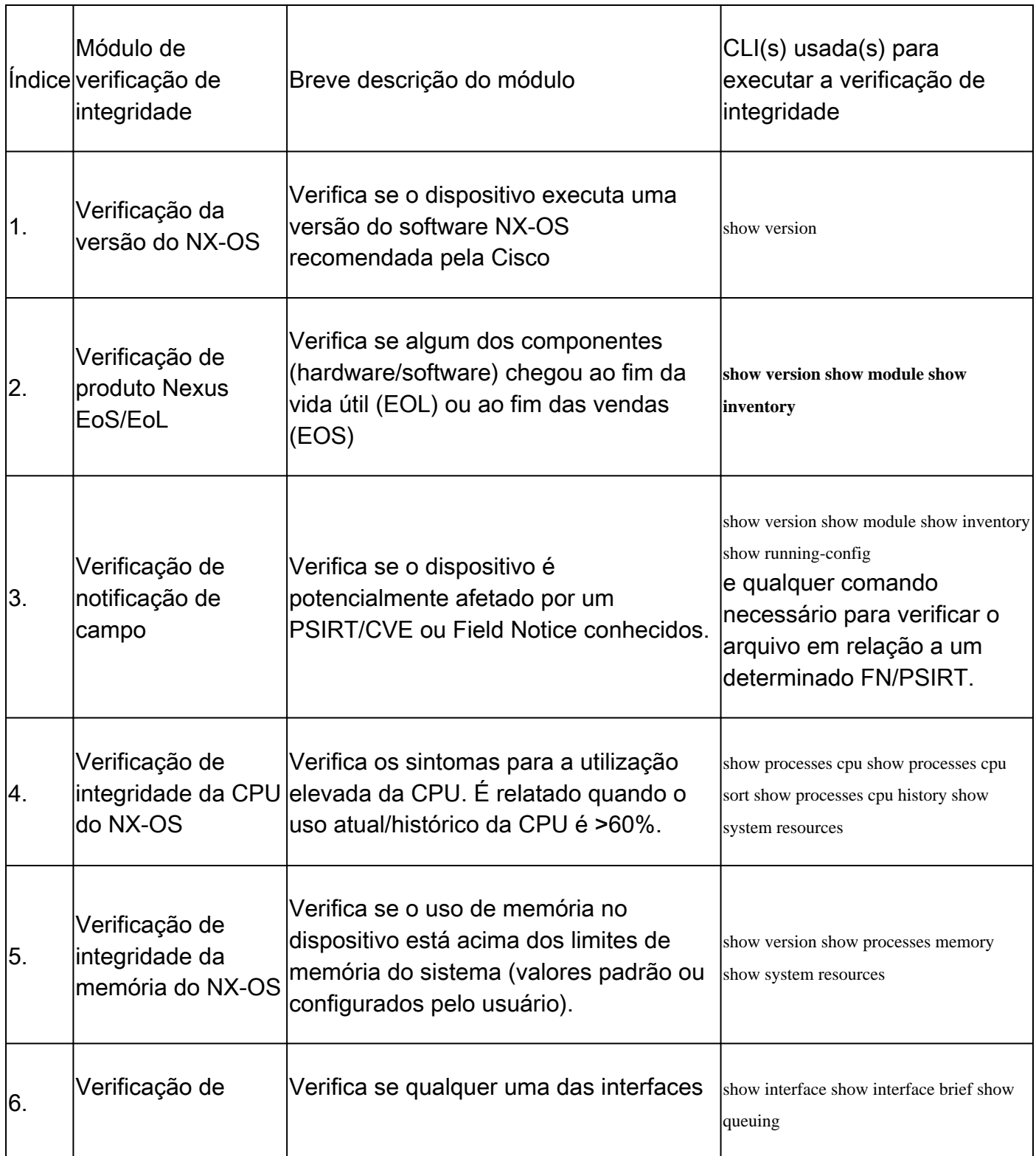

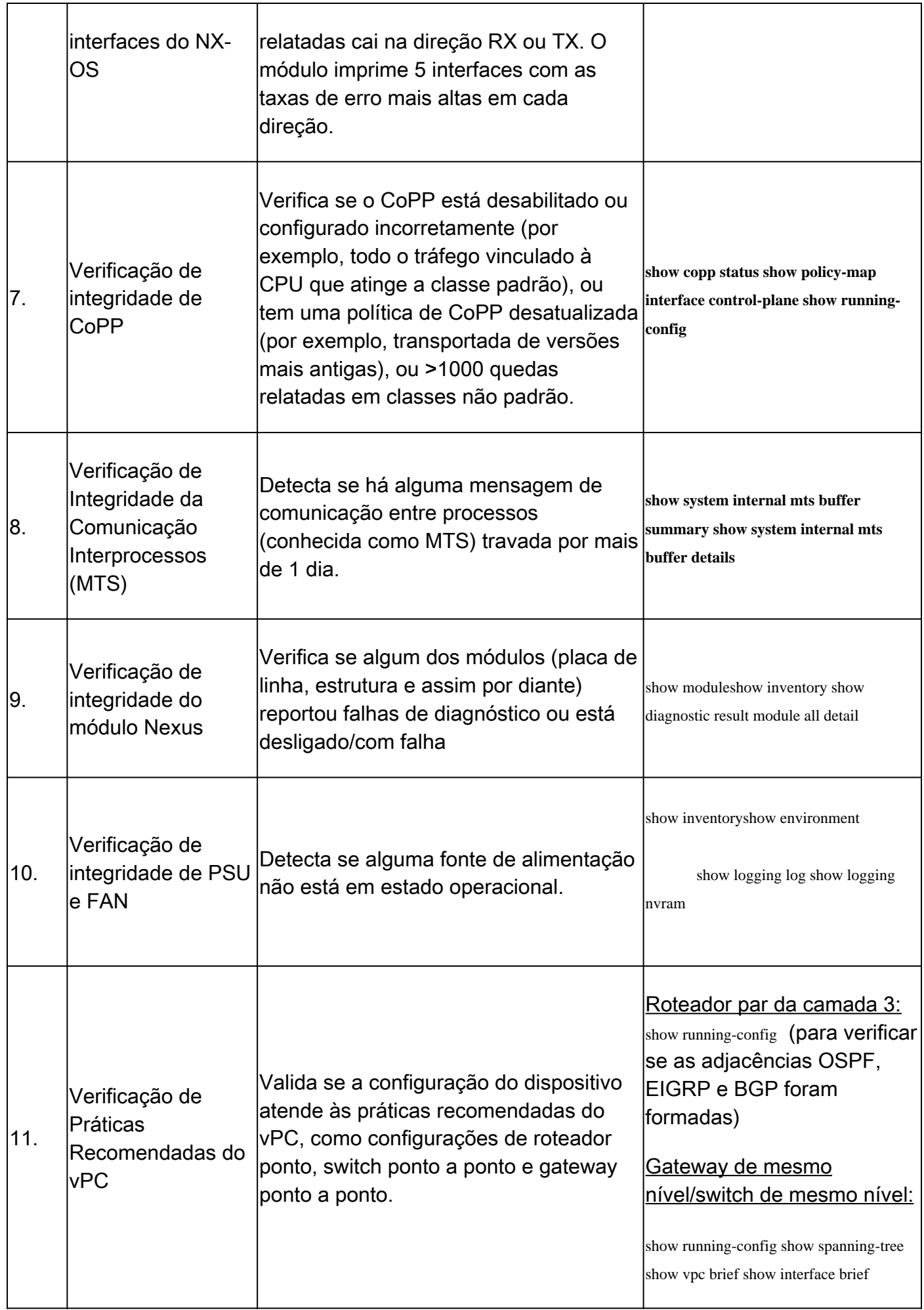

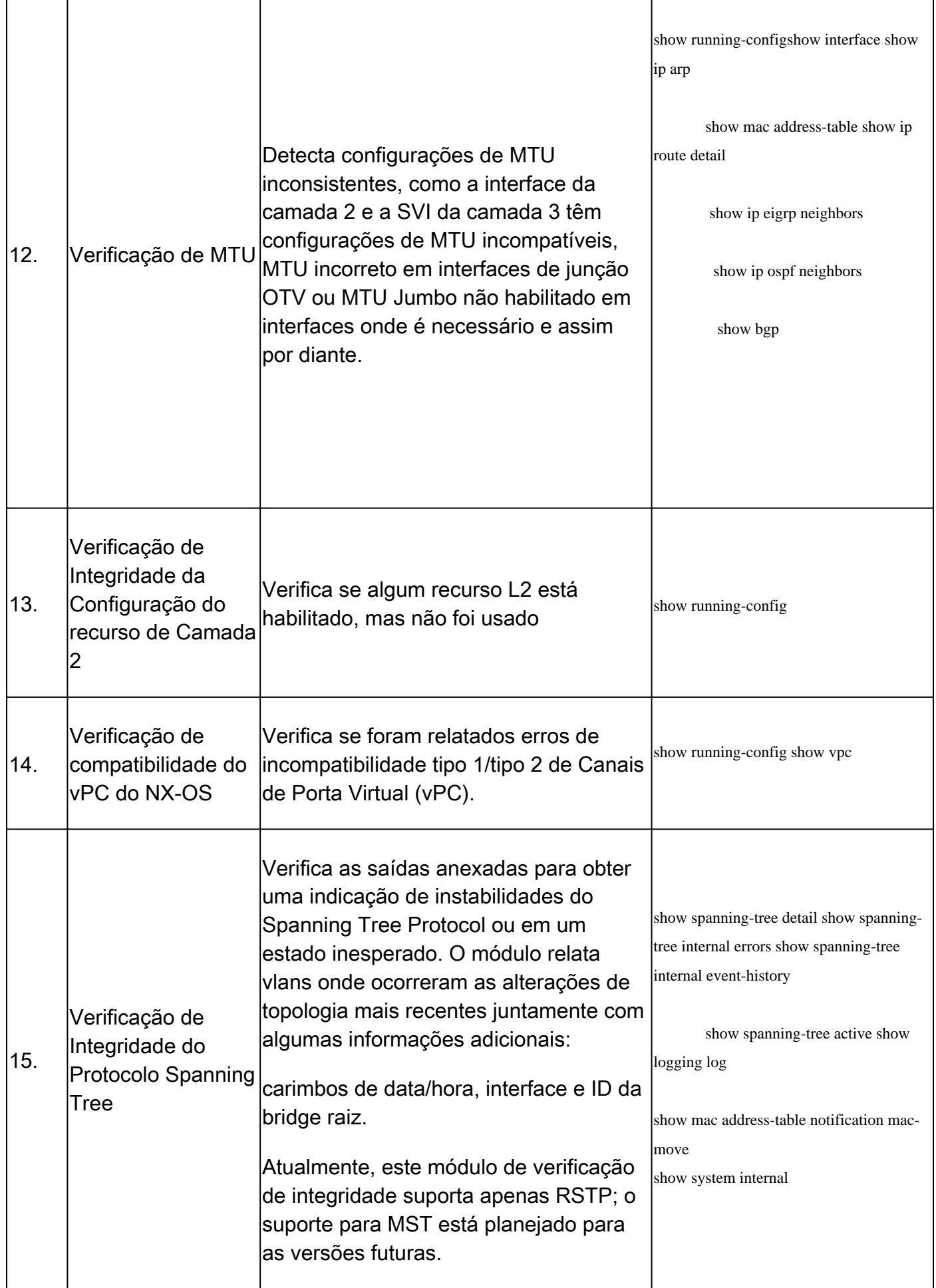

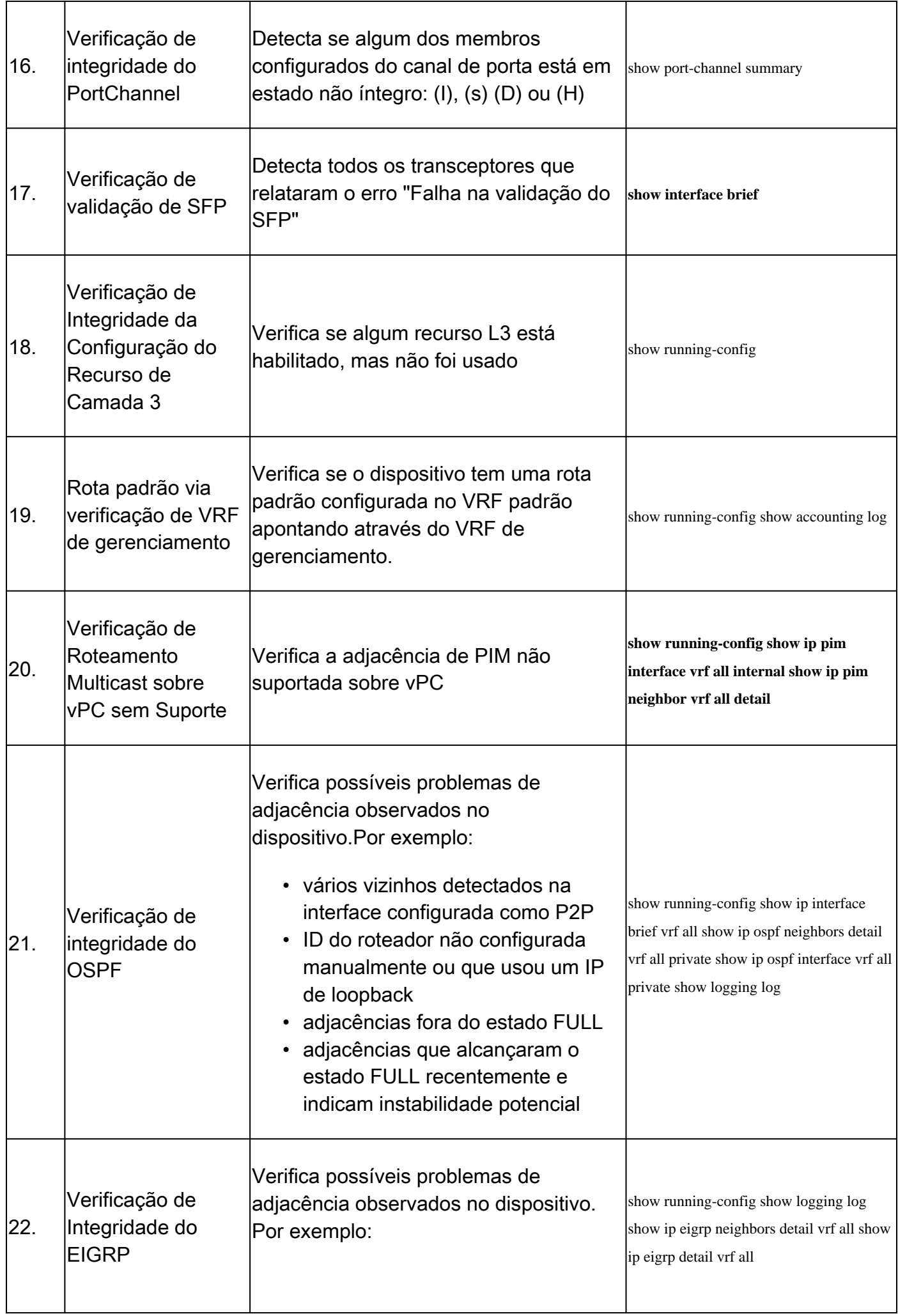

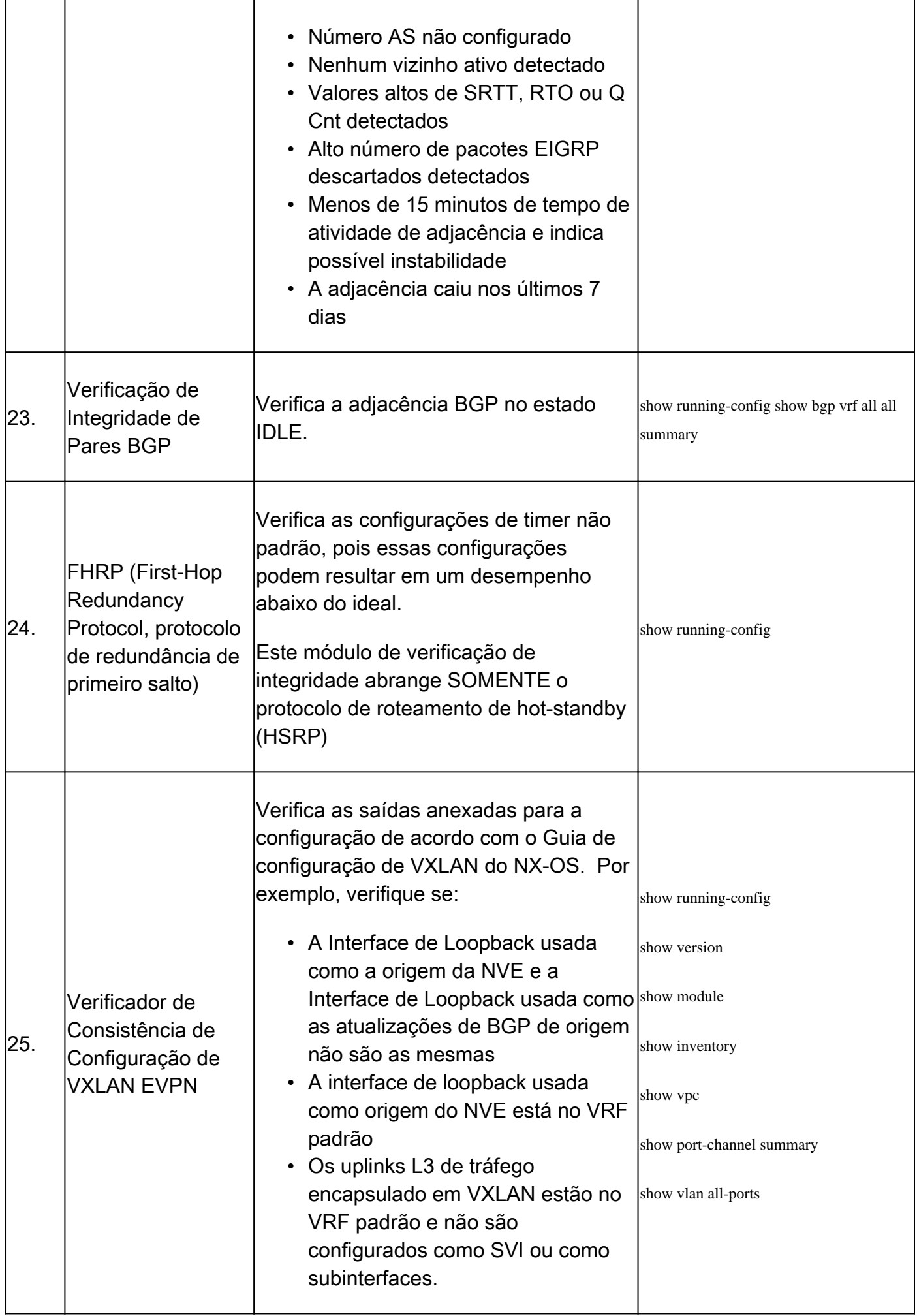

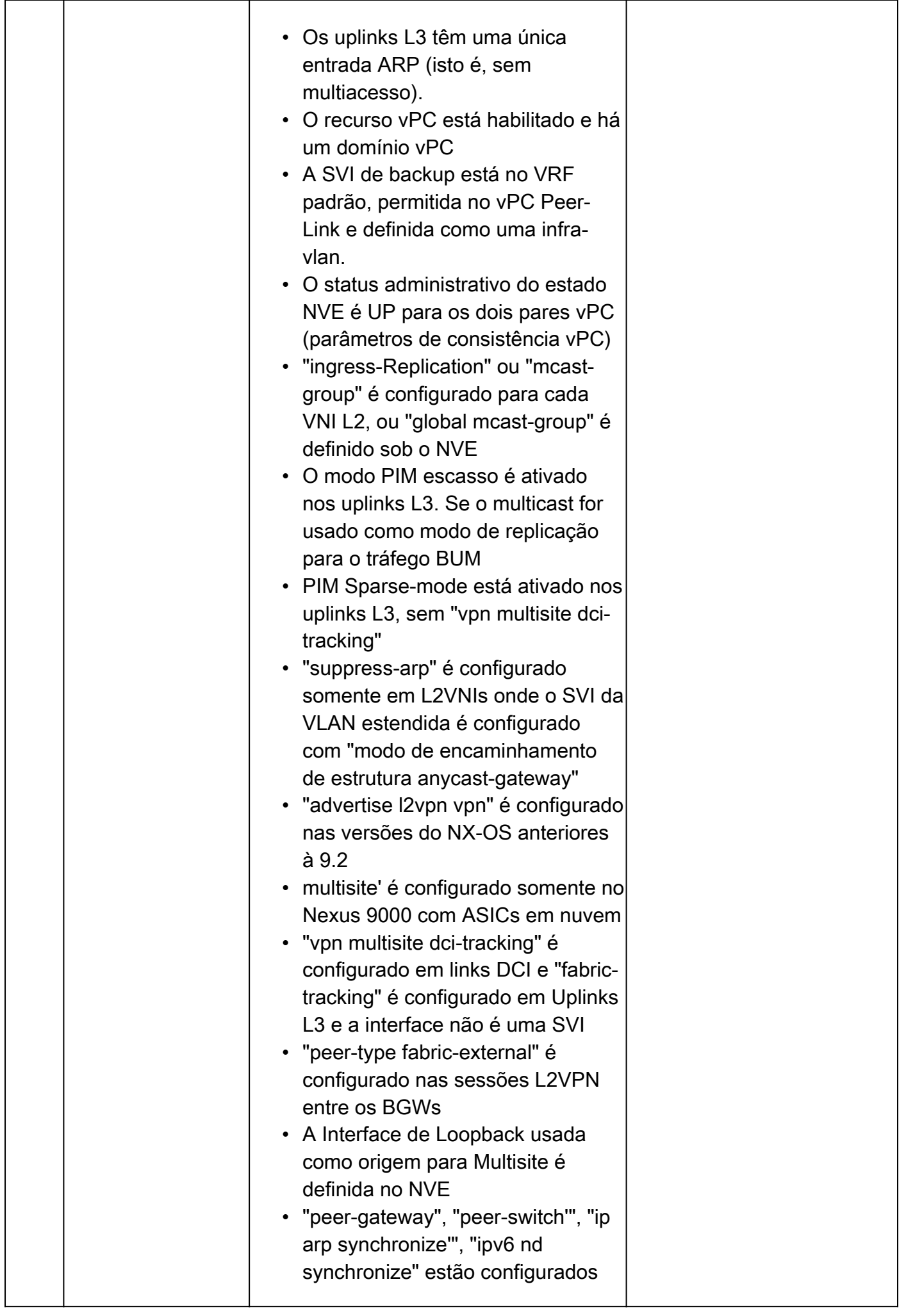

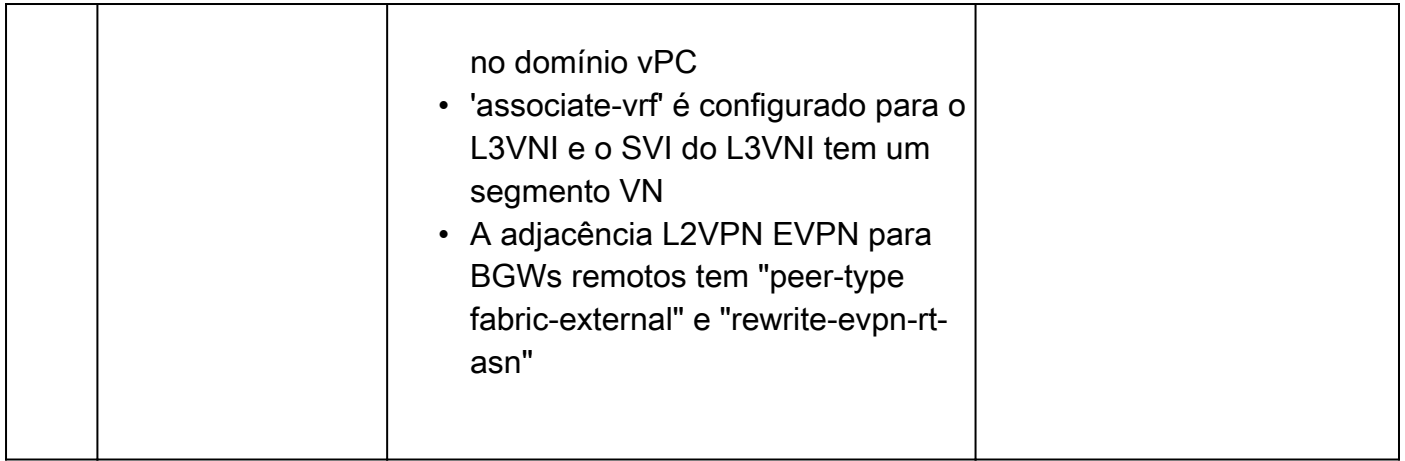

### Relatórios e avisos

- O SR de verificação de integridade e configuração é automatizado e tratado pelo engenheiro do TAC virtual.
- O relatório (em formato PDF) geralmente é gerado dentro de 24 horas úteis após todos os logs necessários anexados ao SR.
- O relatório é compartilhado automaticamente por e-mail (fornecido em jhwatson@cisco.com) com todos os contatos (principais e secundários) associados à solicitação de serviço.
- O relatório também é anexado à Solicitação de Serviço para permitir sua disponibilidade em qualquer momento posterior.
- Lembre-se de que os problemas listados no relatório se baseiam nos registros fornecidos e estão dentro do escopo dos módulos de verificação de integridade listados anteriormente na Tabela 1.
- A lista de verificações de integridade e configuração executadas não é exaustiva e os usuários são aconselhados a executar outras verificações de integridade conforme necessário.
- Para o Nexus 7000 com vários Virtual Device Context (VDC), é necessário um arquivo de detalhes show tech-support de cada VDC para obter os melhores resultados.
- Para VxLAN EVPN, as próximas verificações não são executadas:
	- Escala para números de VNIs L2, L3, VRFs de Locatários, número de endereços Mac de Sobreposição ou Grupos Multicast.
	- Configuração de Tenant Routed Multicast (TRM), vPC Fabric Peering, Downstream VNI (DSVNI), novos L3VNI, Q-in-VNI ou Q-in-Q-in-VNI, vPC Peer reserved-vlan missmatch ou preferência de caminho onde o caminho para outros sites é através da SVI de backup em vez das interconexões DCI.
- Para configurações de VxLAN EVPN, em relação ao SVI de backup entre vPC Leaf •Switches:
	- ∘ Configurações feitas usando DCNM ou NDFC : presume-se que o valor padrão de "3600" foi selecionado como a VLAN para que a Interface Vlan 3600 seja considerada como a SVI de Backup.
	- O IGP configurado no SVI é OSPF ou ISIS. As configurações em que uma sessão unicast iBGP IPv4 é estabelecida entre os pares vPC na subjacência e não há IGP configurado na SVI são relatadas como ausentes na SVI de backup.

# Perguntas freqüentes

P1: Posso carregar show tech-support details mais de um switch no mesmo SR para obter o relatório de verificação de integridade de todos os switches?

R1: Este é um tratamento de caso automatizado e as verificações de integridade são realizadas pelo Engenheiro do TAC Virtual. A verificação de integridade é feita apenas para o primeiroshow tech-support detailscarregado.

P2: Posso carregar mais de umshow tech-support details para o mesmo dispositivo, digamos, com poucas horas de intervalo, para fazer uma verificação de integridade para ambos?

R2: Este é um tratamento de caso automatizado e stateless realizado pelo Engenheiro do TAC Virtual e a verificação de integridade e configuração é feita para o primeiroshow tech-support detailsarquivo carregado no SR, independentemente de os arquivos carregados serem do mesmo switch ou de switches diferentes

P3: Posso fazer verificações de integridade para os switches cujos show tech-support details arquivos são compactados como um único arquivo rar/gz e carregados no SR?

R3: Não. se váriosshow tech-support detailsarquivos forem carregados como um único arquivo rar/zip/gz, somente o primeiro arquivo no arquivo será processado para verificações de integridade.

P4: Não vejo a verificação de integridade e configuração que cobre as plataformas Nexus 5000/6000. Isso será abordado posteriormente?

R4: Não. A partir de agora, não há planos para cobrir as plataformas Nexus5000/6000 em um futuro próximo.

P5: O que posso fazer se tiver dúvidas sobre uma das falhas de verificação de integridade reportadas?

R5:Abra uma solicitação de serviço do TAC separada para obter mais assistência sobre o resultado específico da verificação de integridade. É altamente recomendável anexar o relatório de verificação de integridade e consultar o número do caso de solicitação de serviço (SR) aberto para a verificação automática de integridade e configuração.

P6: Posso usar o mesmo SR aberto para a verificação automatizada de integridade e configuração para solucionar os problemas encontrados?

R6: Não. Como a verificação de integridade proativa é automatizada, abra uma nova solicitação de serviço para solucionar os problemas relatados. Informamos que a SR aberta para verificação de integridade é fechada em 24 horas após a publicação do relatório de integridade.

P7: A verificação automatizada de integridade e configuração é executada em relação ao show techsupport details arquivo do switch que executa versões mais antigas do que a mencionada anteriormente?

R7: A verificação automatizada de integridade e configuração foi criada para as plataformas e versões de software mencionadas abaixo. Para dispositivos que executam versões mais antigas, é o melhor esforço e não há garantia da precisão do relatório.

- Switches Nexus 3x00 Series que executam imagem de software unificada do NX-OS: 7.0(3)Ix ou mais recente
- Switches Nexus 7000/7700 Series com software NX-OS versão 7.x ou mais recente
- Switches Nexus 9x00 Series que executam a imagem do software NX-OS unificado: 7.0(3)Ix ou mais recente

P8: Como fechar o SR aberto para verificação de integridade?

R8: O SR é fechado dentro de 24 horas após o envio do primeiro relatório de Verificação de Integridade. Nenhuma ação necessária do usuário em direção ao fechamento de SR.

P9: Como compartilhar comentários ou comentários sobre a verificação proativa de integridade e configuração?

A9: Compartilhe-os por e-mail para [Nexus-HealthCheck-Feedback@cisco.com](mailto:nexus-healthcheck-feedback@cisco.com)

P10. Qual é o método recomendado para capturar show tech-support ou show tech-support details de um switch?

R10: É altamente recomendável capturar a saída do comandoshow tech-supportoushow tech-support detailsdirecionando-a parabootflash:(como mostrado no próximo exemplo) em vez de capturá-la para um arquivo de log no aplicativo de terminal (por exemplo, SecureCRT, PuTTY). Lembre-se de que o arquivo de log capturado pelo aplicativo de terminal pode estar no formato UTF-8-BOM (ou similar), que NÃO é suportado pela verificação de integridade automatizada. A verificação de integridade e configuração automatizada suporta arquivos somente nos formatos ASCII ou UTF-8.

Exemplo de CLIs para redirecionar a saída parabootflash:e compactar o arquivo:

```
Nexus1# show tech-support details >> bootflash:showtechdetails_Nexus1.txt
Nexus1# gzip bootflash:showtechdetails_Nexus1.txt
```
### Feedback

Qualquer feedback sobre as operações dessas ferramentas é altamente apreciado. Se você tiver observações ou sugestões (por exemplo, sobre a facilidade de uso, escopo e qualidade dos relatórios gerados), compartilhe-as conosco em [Nexus-HealthCheck-Feedback@cisco.com.](mailto:nexus-healthcheck-feedback@cisco.com)

#### Sobre esta tradução

A Cisco traduziu este documento com a ajuda de tecnologias de tradução automática e humana para oferecer conteúdo de suporte aos seus usuários no seu próprio idioma, independentemente da localização.

Observe que mesmo a melhor tradução automática não será tão precisa quanto as realizadas por um tradutor profissional.

A Cisco Systems, Inc. não se responsabiliza pela precisão destas traduções e recomenda que o documento original em inglês (link fornecido) seja sempre consultado.